ДОДАТОК В

# **ВАГИ ЕЛЕКТРОННІ ТОРГОВІ**

# **ВТА-60/… -7**

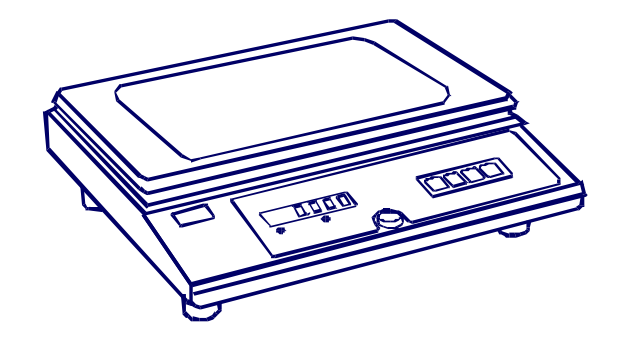

# ІНСТРУКЦІЯ КОРИСТУВАЧА

**Вінниця**

#### **ЗМІСТ**

- 1 Вказівки щодо заходів безпеки
- 2 Функціональні можливості ваг
- 3 Підготовка ваг до роботи
- 4 Порядок роботи з вагами
	- 4.1. Робота ваг
	- 4.2. Режим автотари
	- 4.3. Робота в штучному режимі
	- 4.4. Робота в умовах впливу вібрації
	- 4.5. Робота з поштовими реєструючими пристроями
	- 4.6. Робота ваг в режимі дозування
- 5 Інтерфейс ваг
- 6 Можливі несправності та методи їх усунення

## **1. ВКАЗІВКИ ЩОДО ЗАХОДІВ БЕЗПЕКИ**

1.1. Ваги повинні відповідати вимогам безпеки згідно з ГОСТ 12.2.003 та ДСТУ ГОСТ 12.2.091.

1.2. Установлення вилки мережного шнура у розетку не повинно допускати її випадання. Розетка повинна знаходитися на відстані не більше 1 м від місця установлення ваг і мати заземлюючий контакт.

1.3. Рекомендується використовувати мережний фільтр та інші засоби покращення характеристик мережного живлення.

1.4. Ремонт ваг проводити не раніше, ніж через 40 секунд після вимкнення з мережі живлення.

1.5. Монтаж, збирання і налагоджувальні роботи повинні проводитись особою, що має відповідну кваліфікацію і допуск до проведення робіт. Роботи виконуються з дотриманням правил техніки безпеки при проведенні пусконалагоджувальних робіт.

1.6. Не навантажуйте ваги вантажем, важчим ніж найбільша границя зважування. Негайно звільніть ваги від вантажу, якщо з'явилось повідомлення про перевантаження "ПЕРЕГР". Вантаж розподіляйте в центрі платформи.

1.7. Забороняється кидати вантаж на вантажоприймальну платформу. Це може привести до виходу ваг із ладу.

1.8. Періодично очищайте поверхню під платформою, так як наявність сміття або інших зайвих предметів може викликати відхилення в показах ваг.

1.9. Не допускайте попадання на ваги розчинів кислот, лужних розчинів, розчинників і других агресивних рідин.

1.10. Забороняється користування вагами в приміщеннях при наявності сильних індустріальних і електромагнітних перешкод, вібраціях, при незадовільній напрузі в мережі.

### **2. ФУНКЦІОНАЛЬНІ МОЖЛИВОСТІ ВАГ**

Функціональні можливості ваг:

- платформа виготовлена з нержавіючої сталі;
- робота від мережі 220В;
- робота у режимі зважування;
- робота у режимі дозування;
- робота у штучному режимі;
- виведення на цифрове табло значень маси "брутто" і "нетто" вантажу або кількості предметів;
- режим "Автотари";
- установлення показів ваг на нуль автоматично або вручну;
- робота ваг в умовах впливу вібрації;
- наявність інтерфейсу RS232 для роботи з комп'ютером.

# **3. ПІДГОТОВКА ВАГ ДО РОБОТИ**

3.1. Встановіть ваги на стійкій основі (столі), що не зазнає впливу вібрації. За допомогою установчих ніжок вирівняйте ваги таким чином, щоб бульбашка повітря ампули рівня знаходилася у центрі, а ваги стійко стояли на основі на всіх чотирьох ніжках. При увімкненні, ваги не повинні бути навантажені, а платформа не повинна торкатися сторонніх предметів.

3.2. Увімкніть штепсельну вилку в мережу живлення, ввімкніть перемикач, що знаходиться з правого боку ваг. При цьому починається тест індикатора. На індикаторі послідовно висвітлюється ряд символів від «999999» до «000000».

3.3. Через 15 сек. після початку тесту на табло з'явиться наступна інформація:  $\boxed{\text{B.B.B.B}}$ 

3.4. Починайте роботу з вагами не раніше, ніж через 10 хвилин після включення ваг.

#### **4. ПОРЯДОК РОБОТИ З ВАГАМИ 4.1. РОБОТА ВАГ**

4.1.1. *Переконайтесь в правильності роботи ваг*. Для цього поставте на платформу ваг гирю довільної маси, але не менше 1 кг (або контрольний вантаж). Похибка не повинна перевищувати показів для даної маси, вказаних в таблиці 1 розділу 4 паспорту.

4.1.2. Ваги забезпечують максимальну точність зважування, якщо в ненавантаженому стані на індикаторі світиться додатковий індикатор «**НУЛЬ**». Якщо він не світиться, необхідно натиснути кнопку  $\begin{bmatrix} -0 \\ -1 \end{bmatrix}$ . Контроль за станом ненавантажених ваг проводиться як при першому включенні, так і в процесі зважування.

**Кнопка використовується лише для корекції ненавантажених ваг і не повинна використовуватися для компенсації маси тари.**

4.1.3. Покладіть на вантажоприймальну платформу вантаж, що зважується. Процес зважування супроводжується миготінням крапки на цифровому індикаторі. Коли крапка перестане миготіти і стане світитися постійно – зважування закінчено, на індикаторі висвітлюється значення маси вантажу. В разі перевантаження ваг на індикаторі з'явиться надпис:

# 888888.

4.1.4. Зніміть вантаж з платформи, при цьому, після заспокоєння ваг на індикаторі засвітяться нулі та додатковий індикатор *«НУЛЬ»*. Якщо він не світиться, перед наступним зважуванням необхідно натиснути кнопку  $|-0-|$ 

4.1.5. **В разі роботи з тарою** необхідно встановити її на вантажоприймальну платформу та після фіксації маси тари (закінчення мигання крапки) натиснути кнопку  $\boxed{\mathsf{T}}$ . При цьому на цифровому індикаторі висвітляться нулі та засвітиться додатковий індикатор *«ТАРА»*, що означає запис значення маси тари в пам'ять.

4.1.6. Після зняття тари на цифровому індикаторі висвітлюється значення маси тари зі знаком мінус та засвітяться два додаткових індикатори. Один вказує, що в пам'яті ваг знаходиться значення маси тари, інший - що ваги знаходяться в ненавантаженому стані.

4.1.7. Встановіть тару з вантажем на вантажоприймальну платформу, при цьому на індикаторі висвітиться значення маси вантажу без врахування маси тари - значення «НЕТТО».

4.1.8. Для того, щоб виключити значення маси тари з пам'яті ваг, необхідно розвантажити ваги (повинен світитися індикатор *«НУЛЬ»*), а потім натиснути кнопку  $\boxed{\mathsf{T}}$ . При цьому індикатор «**ТАРА**» погасне. Якщо кнопку  $\lfloor T \rfloor$  натиснути в разі, коли ваги навантажені, то маса вантажу буде прийнята за нову тару.

# **4.2. РЕЖИМ АВТОТАРИ**

В вагах існує режим автотари, щоб уникнути постійного натискання кнопки  $\boxed{\text{T}}$ . Даний режим використовується, коли йде розфасовка в

однакову тару, але тара має деяку розбіжність в масі *Δm*.

4.2.1. За допомогою кнопок попередньо вводиться значення *Δ m.*  Якщо розбіжність маси наступної тари відносно

попередньої не виходить за межі *Δm,* то тарування відбувається автоматично після розташування тари на платформі. Для введення значення Δm, необхідно натиснути кнопку <sup>[F1]</sup> і тримати її натиснутою до появи на індикаторі повідомлення

#### | 2.2.2.2.2.2. .

Натисніть кнопку  $\lfloor T \rfloor$ , на індикаторі висвітиться повідомлення **.** 888888

За допомогою кнопок **F1** i <sup>-</sup> ο- встановіть необхідне значення Δ*m* i натисніть кнопку  $\Box$ 

4.2.2. Порядок роботи в режимі автотари:

4.2.2.1. Ввімкніть ваги при ненавантаженій платформі.

4.2.2.2. Після закінчення тесту і виходу ваг в режим зважування, поставте на ваги тару. Значення маси тари повинно бути більше *Δm*.

4.2.2.3. Після заспокоєння маси натисніть кнопку .

4.2.2.4. При подальшій роботі, якщо розбіжність маси тари не виходить за межі *Δm* відносно взятої, обтарювання буде здійснюватись автоматично після встановлення тари на ваги.

4.2.3. Для відключення режиму автотари, введіть значення *Δm* рівним 00.

# **4.3. РОБОТА В ШТУЧНОМУ РЕЖИМІ**

 Режим підрахунку штучних товарів служить для полегшення відбору або підрахунку певної кількості однотипного товару (гвинти, гайки, шайби, жетони тощо). В вагах є можливість зберігати в енергонезалежній пам'яті інформацію про 100 різних типів товарів.

4.3.1. При переході із режиму зважування в режим штучного підрахунку (натисканням кнопки  $\mathbb{E}^2$ ), на табло індикатора, протягом 0,5-1 секунди, висвічується номер вибраного товару:

#### <u> HH – X X </u> ,

де ХХ=00 ... 99 – номер вибраного товару.

4.3.2. Для зміни номеру вибраного товару необхідно натиснути кнопку  $\mathsf{F2}$  і тримати її натиснутою до появи повідомлення

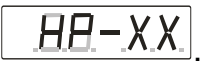

Відпустити кнопку  $E2$ , за допомогою кнопок  $E1$  i  $-0$  встановити номер необхідного товару і натиснути кнопку  $\boxed{\mathsf{T}}$ .

4.3.3. Після цього ваги знаходяться в режимі підрахунку штучних товарів, про що свідчить символ *"Е"* в крайньому лівому знакомісці індикатора.

При вимкненні ваг і наступному їх ввімкненні, номер вибраного товару залишається незмінним.

4.3.4. Якщо вказаний номер товару раніше не використовувався або його необхідно закріпити за іншим товаром, потрібно запрограмувати його. Для цього необхідно перейти в режим підрахунку штучного товару, якщо це не було зроблено раніше (індикацією режиму підрахунку штучних товарів є символ *"Е"* в крайньому лівому знакомісці індикатора).

4.3.5. Відрахувати один раз певну кількість штук товару (20, 40 або любу іншу до 999). Після цього поставити їх на вантажоприймальну платформу. При цьому звернути увагу, щоб на незавантажених вагах

світився індикатор нуля. Натиснути кнопку  $\boxed{F1}$ , з'явиться повідомлення:

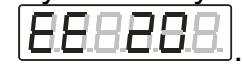

Якщо було відраховано 20 деталей, натиснути кнопку  $\boxed{\mathsf{T}}$ .

Інакше, натиснути кнопку  $\boxed{-0}$ , на індикаторі з'явиться повідомлення:

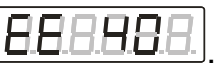

Якщо було відраховано 40 деталей, натиснути кнопку  $\boxed{\mathsf{T}}$ .

Інакше, натиснути кнопку  $\boxed{-0}$ , на індикаторі з'явиться повідомлення:

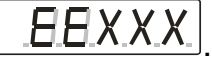

Значення ХХХ необхідно встановити рівним значенню відрахованих деталей за допомогою натискання кнопок  $\lfloor 0 \rfloor$   $\lfloor \mathsf{F1} \rfloor$ 

4.3.6. Натиснути кнопку  $\boxed{\mathbf{I}}$ . Ваги перейдуть в режим штучного підрахунку. Признакою цього є символ *"Е"* в лівому місті індикатора.

4.3.7. Для виходу із штучного режиму в режим зважування, натиснути кнопку  $E2$ . Після цього на цифровому табло буде відображатися маса товару, який знаходиться на вантажоприймальній платформі. В режимі штучного зважування також працюють функції *"нуль"* і *"тара"*.

### **4.4. РОБОТА В УМОВАХ ВПЛИВУ ВІБРАЦІЇ**

4.4.1. При роботі ваг в умовах впливу вібрації є можливість настроїти їх на режим зважування з фільтрацією. При цьому змінюється час зважування. Існує сім значень фільтра, які нумеруються SP= 0, 1,..., 6. При нульовому значенні (SP=0) час зважування самий тривалий, але і захист проти вібрації максимальній. І, навпаки, при SP=6 швидкість зважування максимальна, а захист мінімальний. SP=1...5 проміжне значення між SP=0 та SP=6. Для того, щоб перевести ваги в режим установки фільтра, необхідно:

4.4.2. Натиснути кнопку  $\boxed{F1}$  і тримати її натиснутою до появи на індикаторі повідомлення:  $\boxed{E.E.E.E.E.}$ 

4.4.3. Відпустити кнопку  $\boxed{F1}$  і знову натиснути. На індикаторі з'явиться повідомлення: ВВВВВХ

де Х - цифра 0, 1, ..., 6.

4.4.4. Послідовним натиском кнопки F1 виставити необхідне значення  $X =$  і натиснути кнопку  $\boxed{T}$ . Після цього ваги переходять в режим зважування з відповідним часом виміру.

## **4.5. РОБОТА З ПОШТОВИМИ РЕЄСТРУЮЧИМИ ПРИСТРОЯМИ**

4.5.1. Для того, що вивести покази маси на поштові реєструючі пристрої, необхідно встановити «Протокол 0» роботи інтерфейсу ваг (див. розділ 5).

4.5.2. Поштові реєструючі пристрої підключаються до роз'єднувача RS232.

#### **4.6. РОБОТА ВАГ В РЕЖИМІ ДОЗУВАННЯ**

4.6.1. В вагах передбачено підключення пристоїв дозатора до зовнішнього роз'єму, з наступним виводом на виконавчі пристрої дозатора сигналу нижньої і верхньої границі дозування.

Вихідні сигнали можуть вмикатися за трьома алгоритмами. Тип алгоритму задає оператор.

При вмиканні вихідних сигналів засвічуються сегменти індикатора: нижній сегмент – вихід L, середній – вихід Н.

 При алгоритмі 0 – вихідний сигнал 1 вмикається при досягненні заданої маси L. Як тільки маса стала менша значення L, сигнал вимикається. Вихідний сигнал 2 працює аналогічно, тільки відносно заданого значення Н.

 При алгоритмі 1 – вихідний сигнал 1 вмикається, як тільки маса стає більшою значення L, і вимикається, як значення маси стає більше

заданого значення Н. Для повторного спрацювання сигналу 1 необхідно, щоб значення маси зменшилось нижче значення L. Вихідний сигнал 2 працює аналогічно до алгоритму 0.

 При алгоритмі 2 – при натисканні кнопки **«Т»** вмикається вихідний сигнал 1 і 2. Вимикається, як тільки маса стає більшою відповідно до заданого значення L і Н. Для наступного спрацювання сигналів необхідно повторно натиснути кнопку **«Т»**. Якщо потрібно примусово вимкнути сигнали, необхідно натиснути кнопку **«→0←»**.

При необхідності роботи вихідних сигналів за будь-яким іншим алгоритмом слід звернутися до виробника ваг. Для задання номера алгоритму необхідно виконати наступні дії:

- натиснути кнопку **«F1»** і тримати її натиснутою до появлення на

табло повідомлення: .

- відпустити кнопку **«F1»**.

- натиснути кнопку **«→0←»**. На індикаторі висвітиться повідомлення **«РР Х»**, де Х - номер алгоритму.

за допомогою кнопки F1 встановити необхідне значення і

натиснути .

4.6.2. Для встановлення границь дозування необхідно:

4.6.2.1. Натиснути кнопку  $\boxed{F1}$  і тримати її натиснутою до появлення на табло повідомлення: <u>Н.Н.Н.Н.Н.Н.</u> Відпустити кнопку F1 . Знову натиснути кнопку  $\boxed{F1}$  і тримати її натиснутою до появлення на табло

інформації:  $\frac{\left|\Box A.A.A.A.\right|}{\left| \right|}$ , де XX.XXX - значення встановлене раніше.

4.6.2.2. За допомогою кнопок  $\boxed{F1}$   $\boxed{-0}$  набрати першу границю дозування аналогічно, як описано вище.

4.6.2.3. Натиснути кнопку . При цьому, значення першої границі записується в пам'ять, а на індикаторі висвітиться значення другої границі

дозування, встановлене раніше:  $\boxed{BXXXXXX}$ 

4.6.2.4. За допомогою кнопок  $\begin{bmatrix} -0 \end{bmatrix}$   $\begin{bmatrix} F1 \end{bmatrix}$  встановити необхідне значення і натиснути кнопку  $\boxed{\mathsf{T}}$ . Після цього значення записується в пам'ять і ваги переходять в режим зважування.

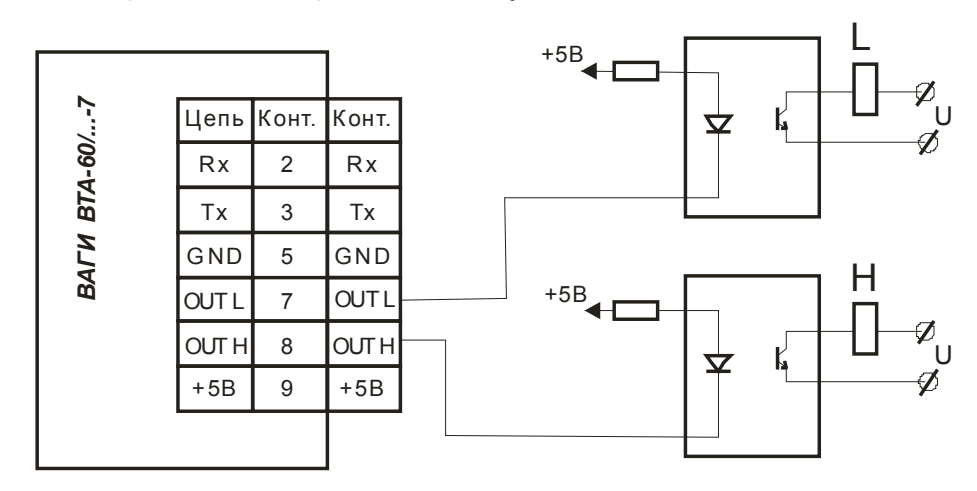

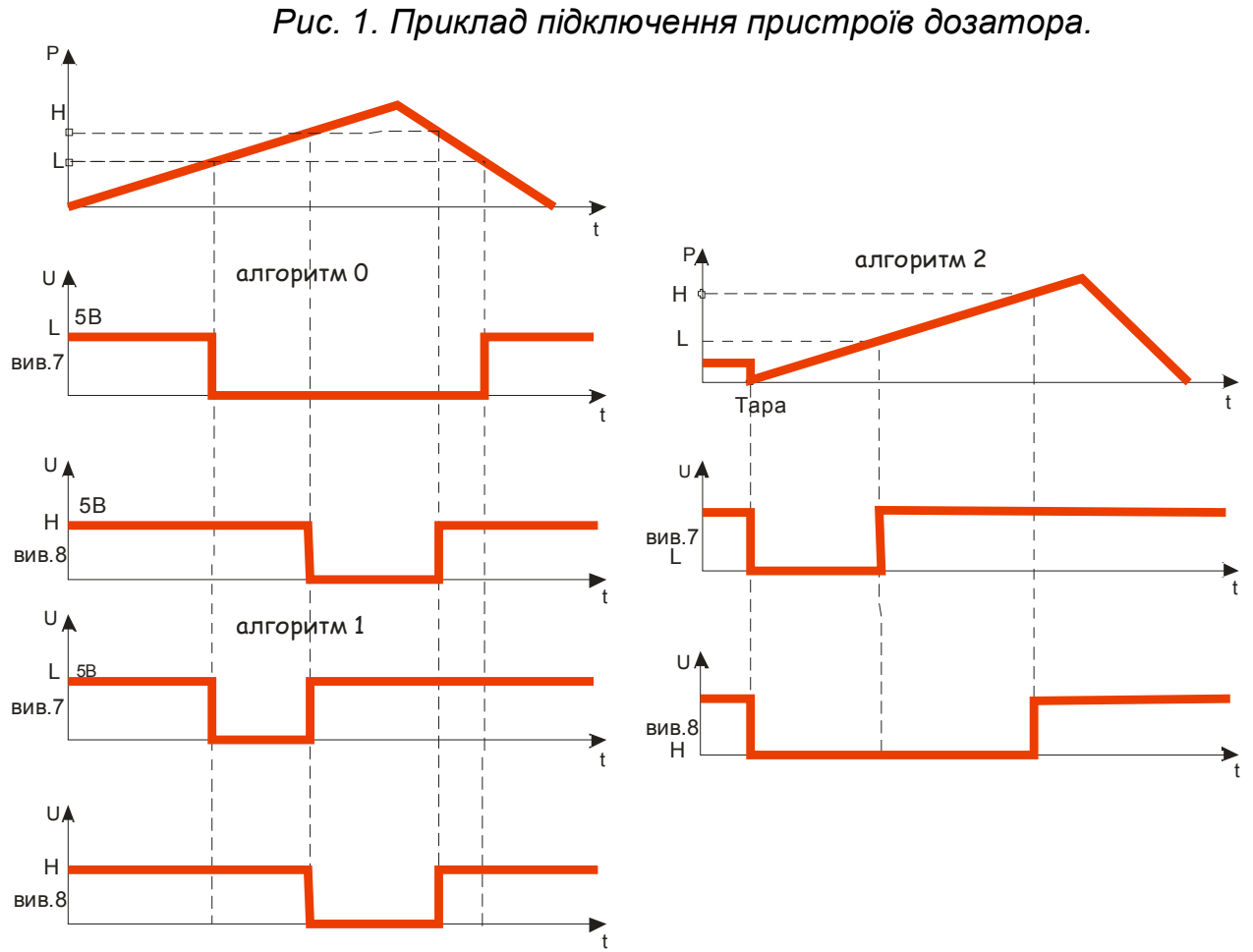

*Рис. 2. Графіки спрацювання вихідних сигналів в залежності від типу алгоритму*

8

# **5. ІНТЕРФЕЙС ВАГ**

5.1. Ваги мають послідовний інтерфейс RS-232-C по роз'єднувачу «ЕОМ», швидкість обміну якого становить 4800 Бод.

5.2. Вибір протоколу обміну.

Для вибору протоколу обміну, натисніть кнопку  $F1$  та тримати її доти, поки на індикаторі не висвітиться

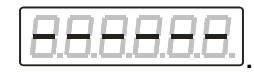

Натисніть кнопку  $[2]$ , на індикаторі висвітиться  $\left| \underline{H} \underline{H} \underline{H} \right|$ де Х – тип протоколу обміну.

Кнопкою  $F1$  виберіть необхідний тип протоколу 0, 1, 2 і натисніть кнопку  $|T|$ 

 Вихідний роз'єднувач інтерфейсу RS232-C («ЕОМ») - DB9 (вилка).

| Контакт | Найменування контакту |
|---------|-----------------------|
|         | RxD                   |
|         | TxD                   |
|         | <b>GND</b>            |
|         | $+5B$                 |
|         | דו וח                 |

RS 232 9 pin

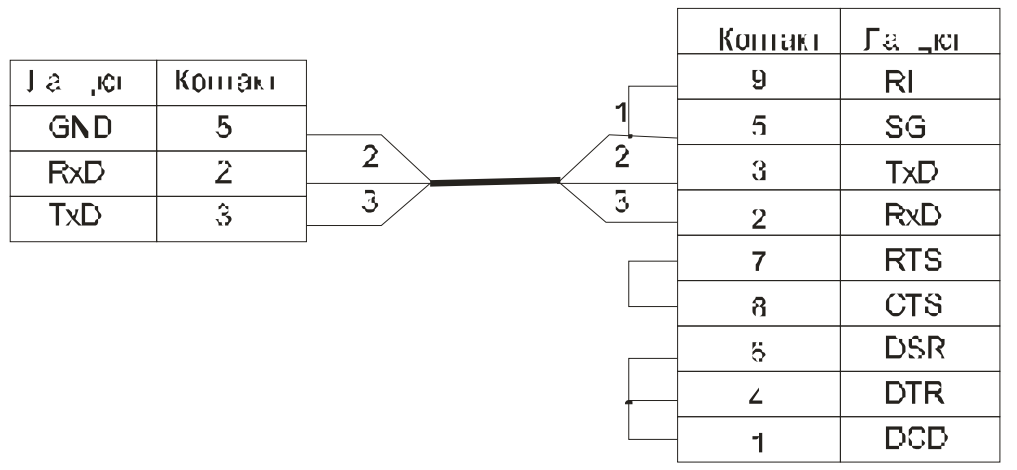

*Рис. 3. Схема паяння кабелю для з'єднання ваг із комп'ютером.*

5.3. Інтерфейс підтримує три протоколи обміну.

## **Протокол 0.**

Протокол працює з швидкістю 4800 Бод. Формат обміну: 0000ХХХХ, де:

0000 - біти, що не мають значення;

ХХХХ - число;

- 1 біт - стартовий;

- 2 - 9 - біти інформаційні;

- 10 - біт контролю по паритету (по парності)

- 11 - біт стоповий

 Ваги є керованим пристроєм, що виконують команди керуючого, наприклад, касового апарату або комп'ютера. Перед кожною командою, керуючий пристрій повинен передати не менш двох нулів (установчий код). Протокол використовує коди цифр: 0=00Н,....9=09Н.

Для ваг використовуються команди для передачі маси - 03Н. Керуючий пристрій передає наступні посилки кодів = 00Н, 00Н. 03Н.

У відповідь ваги передають: М1, М2, М3, М4, М5, М6, Ц1, Ц2, Ц3, Ц4, Ц5, Ц6, С1, С2, С3, С4, С5, С6, де М1 - М6 - маса, С1 - С6 та Ц1 -Ц6 дорівнюють нулю (00Н). При роботі з ЕККА Ц1 - Ц6 – дорівнює ціні, яка була передана в ваги; С1 – С6 - вартість.

В разі, коли маса негативна чи дорівнює нулю, ваги не передають ніякої інформації.

Коли маса не встановилась, команди ігноруються.

# **Протокол 1.**

Цей протокол забезпечує односторонню передачу інформації про вантаж, що зважується, на зовнішній пристрій, наприклад, касовий апарат чи комп'ютер.

Протокол працює з швидкістю 4800 Бод. Формат обміну:

1 - біт - стартовий;

2 - 9 - біти - інформаційні:

10 - біт - стоповий.

Передача виконується після заспокоєння ваг – по закінченні мигання крапки на індикаторі ваг. Дані передаються двічі у вигляді двох посилок, що повторюються.

Кожна посилка вміщує 5 байтів:

1 та 2 байти - код початку посилки, вміщує 55Н та ААН відповідно;

3 та 4 байти - двохбайтне значення ваги в грамах за двійковою системою (3 байт - старший);

5 байт - знак ( 00Н - плюс, 80Н - мінус)

Наприклад, якщо на ваги встановити гирю масою 1 кг, то передана інформація буде мати наступний вигляд:

055Н, 0ААН,003Н, 0Е8Н,000Н, де 003Н,0Е8Н – значення маси (1000) в шістнадцятирічній формі.

## **Протокол 2.**

Протокол використовується тільки при роботі ваг з зовнішнім табло

індикації. При цьому ваги приймають коди нажатих клавіш виносного табло індикації і циклічно передають в нього інформацію, яка відображається на цифровому табло ваг. Протокол працює з швидкістю 4800 Бод.

Формат обміну:

1 біт стартовий.

2 - 9 біти інформаційні.

10 – біт контролю паритету.

11 – стоповий біт.

При натисканні кнопки на зовнішньому табло індикації, табло передає в ваги наступні коди:

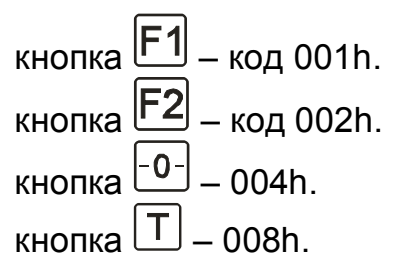

Ваги циклічно передають на табло посилку із 4-х байт. Якщо цифровий індикатор виводить інформацію  $X_5X_4X_3X_2X_1X_0$ .

1 байт значення  $X_1X_0$ 

2 байт значення  $X_3X_2$ 

3 байт значення  $X_5X_4$ 

4 байт значення  $B_7B_6B_5B_4B_3B_2B_1B_0$ , де біти  $B_3B_2B_1B_0$  задають положення десяткової точки на індикаторі.

 $B_4$  – біт заспокоєння = 1 - маса встановилась, =0 - маса змінюється.

В<sup>5</sup> – біт вмикання індикації *«НУЛЬ»*.

В<sup>6</sup> – біт вмикання індикації *«ТАРА»*.

Якщо символ на табло не світиться, замість нього передається цифра D<sub>16</sub>. Замість символу "- передається цифра F<sub>16</sub>.

*З виносного блоку індикації неможливо змінити номер протоколу, а також змінити номер фільтру ваг.*

# **6. МОЖЛИВІ НЕСПРАВНОСТІ ТА МЕТОДИ ЇХ УСУНЕННЯ**

6.1. Перелік можливих несправностей, аварійних повідомлень та способи їх усунення наведені в табл. 1, 2.

*Таблиця 1. Перелік несправностей ваг.*

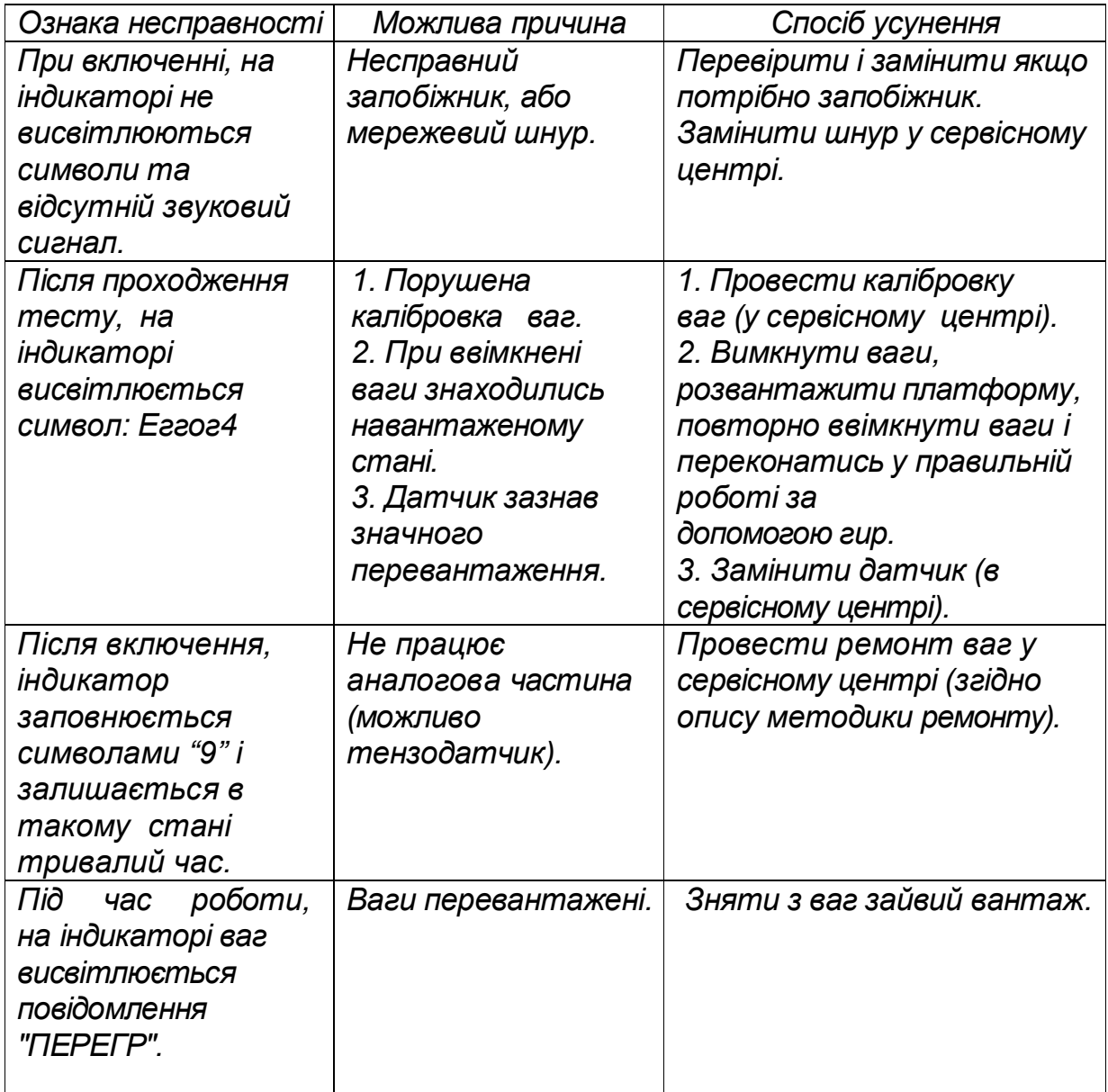

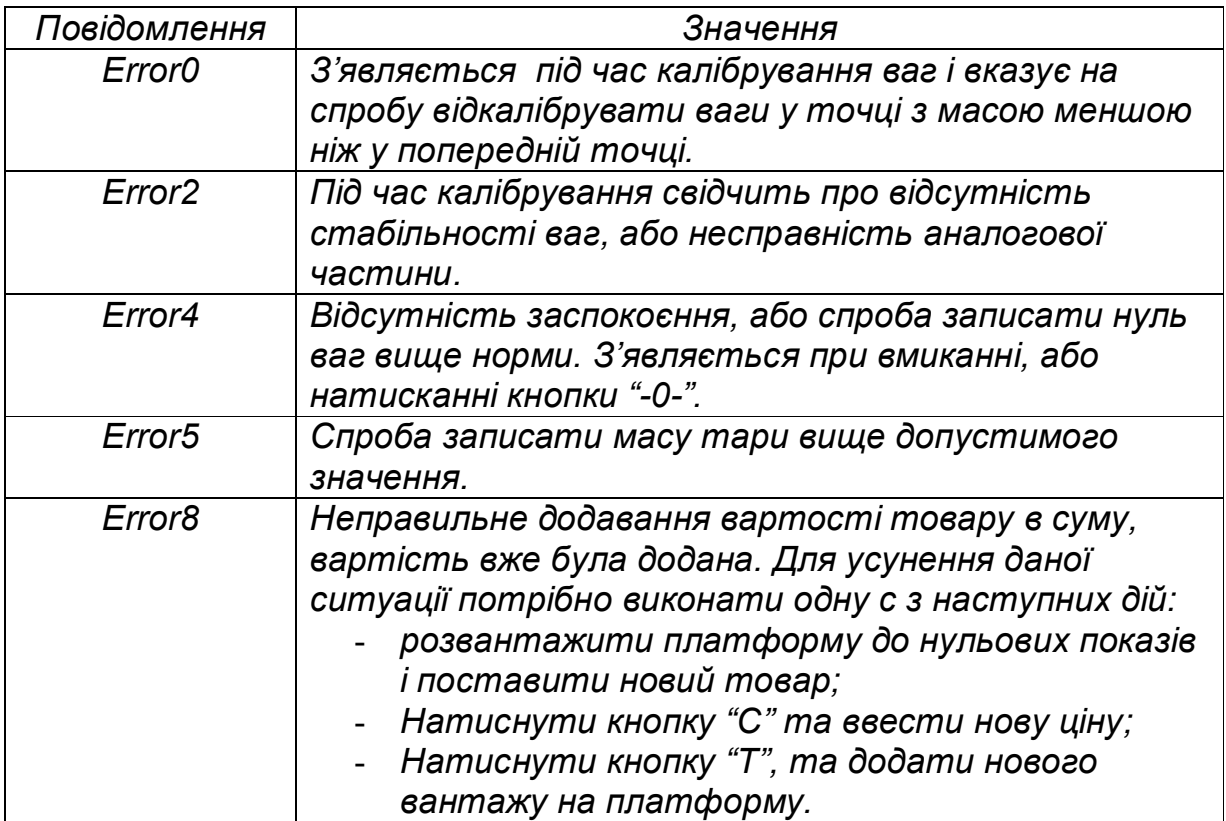

*Таблиця 2. Перелік аварійних повідомлень ваг.*